## **Procedure to stipulate an internship agreement**

### **1) Registration**

To conclude an internship agreement with the University of Palermo, the company must register on the Almalaurea web portal available at the following links:

Modulo di registrazione per Enti/Aziende

https://almalaurea.unipa.it/it/aziende/registrazione/

### **2) Login into the Almalaurea web portal**

After registration, the company will receive the login credentials for access to the Almalaurea web portal:

Accesso per Enti/Aziende già registrate

https://almalaurea.unipa.it/it/aziende/ricerca/

### **3) Activation of the internship agreement**

Once logged into the Almalaurea web portal, the company can submit a request for the activation of an internship agreement for curricular or extracurricular internships.

a) Click on "CONVENZIONI" (= *agreements*):

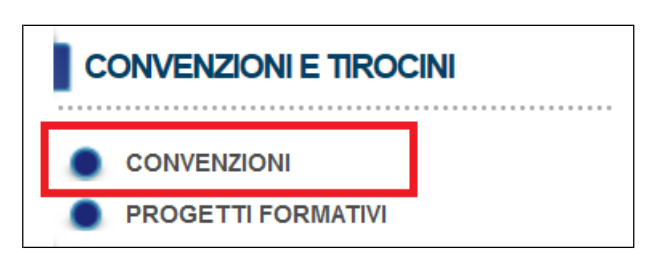

b) The page "GESTIONE CONVENZIONI" (= *agreements management*) will be displayed; click on "INSERISCI NUOVA CONVENZIONE" (= *submit a new agreement*).

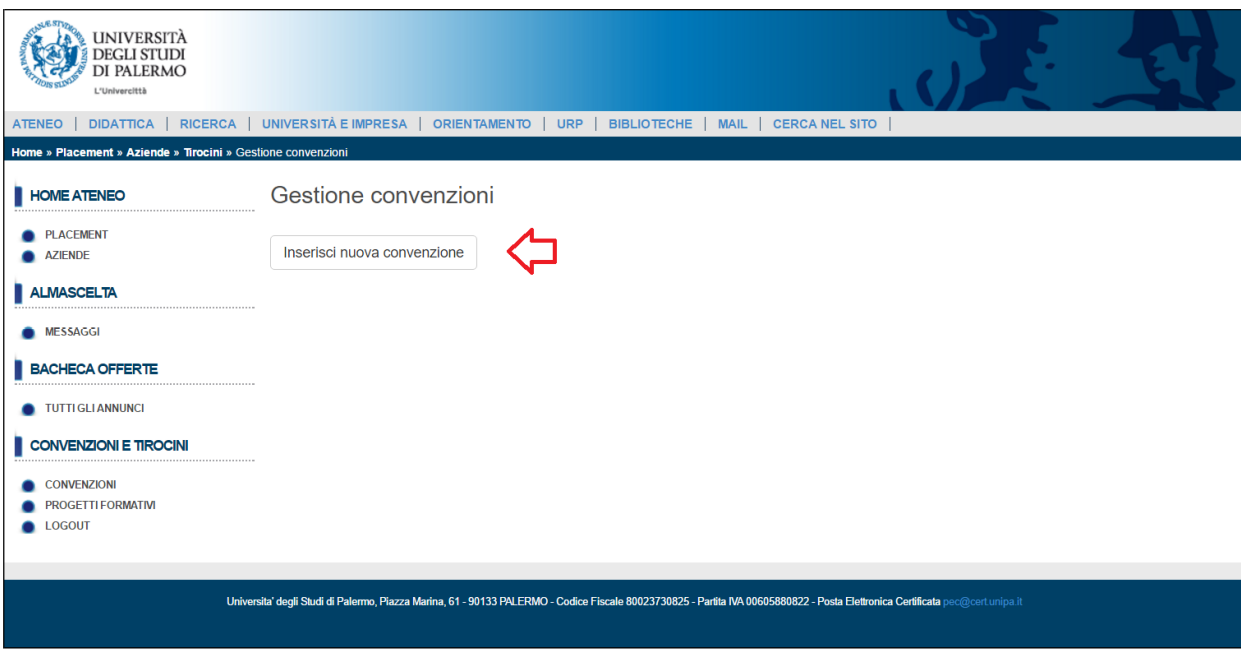

In order to complete the agreement, it is necessary to fill in all the fields in the form.

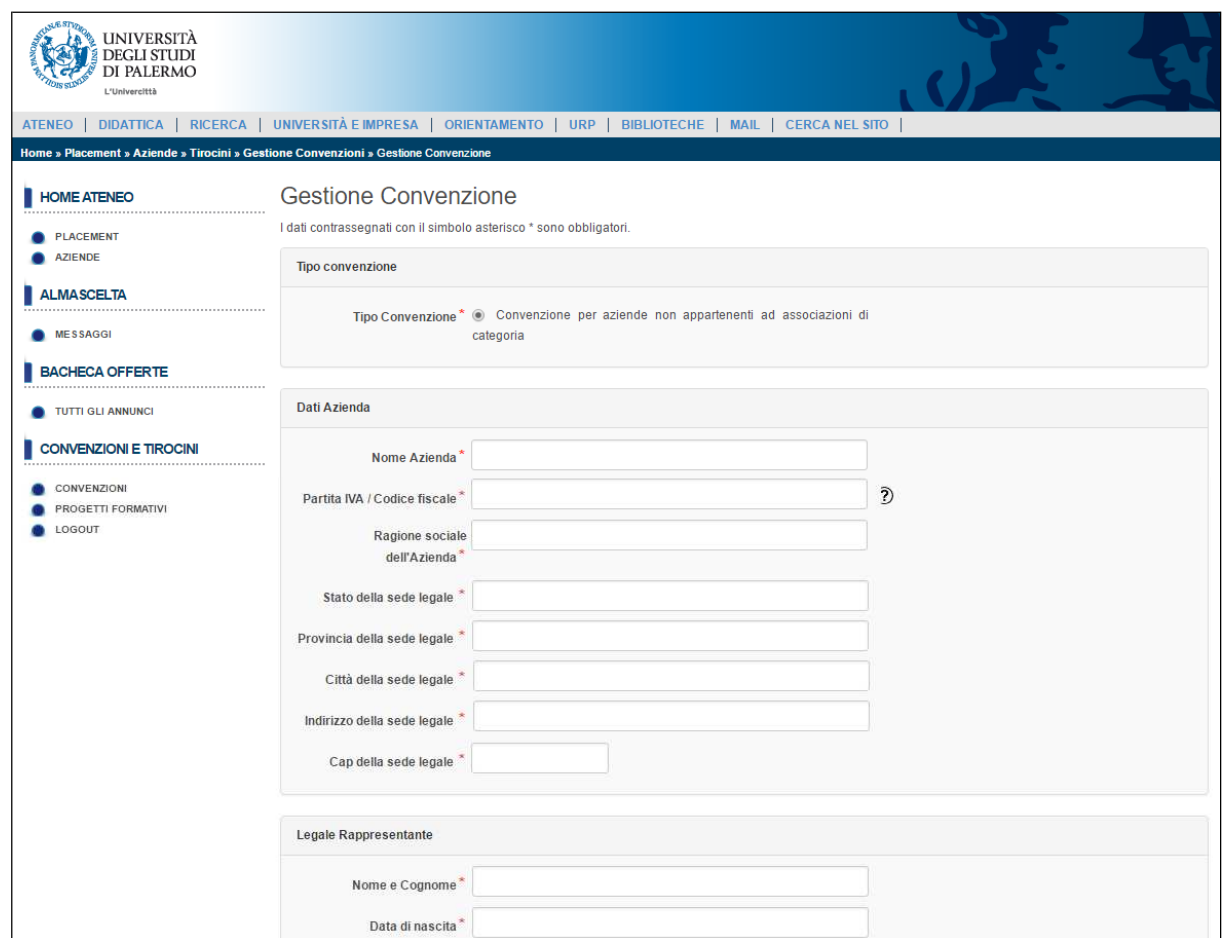

**N.B.** : At the end of the form, you have to specify if the agreement is for curricular internships ("Solo curricolari") or extracurricular internships ("Solo extra-curricolari")..

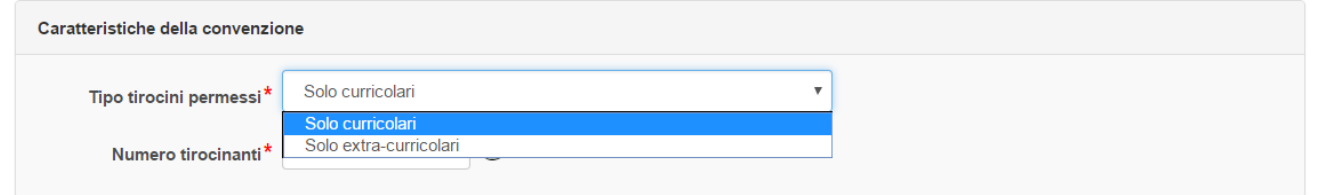

c) Once all the fields have been filled in, click on the Save button ("**Salva**") at the end of the form.

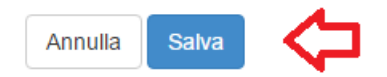

d) At the end of this procedure, the output message "**Da approvare**" ("to be approved") will appear. PLEASE NOTE: the agreement status will change from "da approvare" (= *to be approved*) to "approvata non attiva" (= *approved but not activated*) once all the documents attached are checked by the office in charge.

- e) Use the option "Aggiungi Allegato" (= *Add an attachment*) to attach the following documents to the agreement request:
	- *I. A copy of an identity document of the Legal Representative of the company;*

# *II. In addition, for private legal entities only:*<br>*i.* For companies - self-certification of re

- For companies self-certification of registration with the Chamber of Commerce;
- ii. For freelance professionals self-certification of the enrolment in the relevant professional register;
- iii. For associations self-certification of the registration in the specific register;
- iv. For non-profit organizations self-certification of the registration in the specific register.
- *III. If applicable, self-certification of the exemption from the payment of stamp duty.*

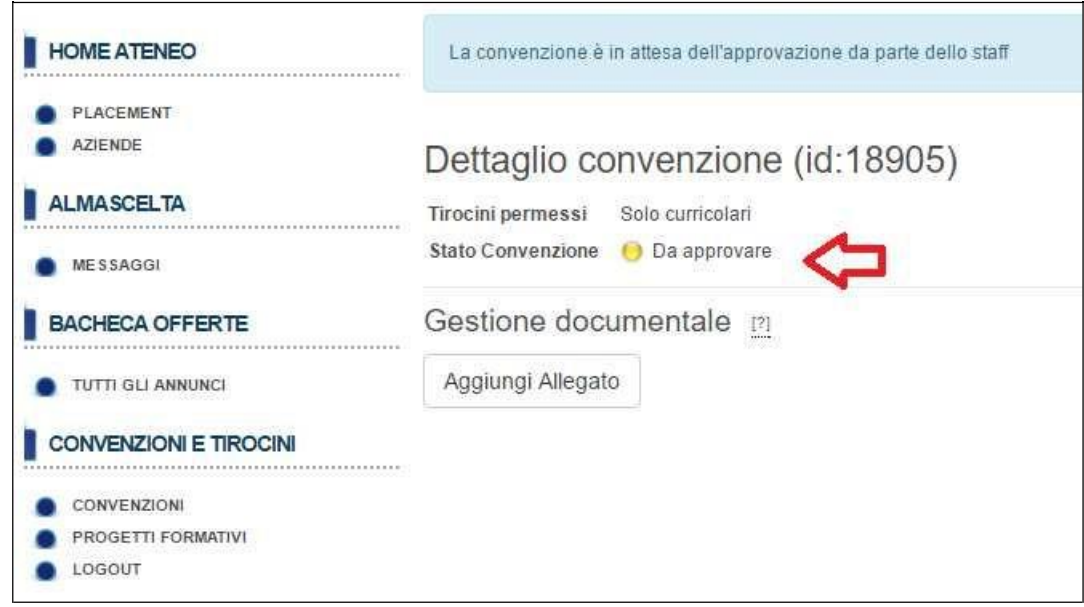

It is possible to view the list of agreements still pending approval.

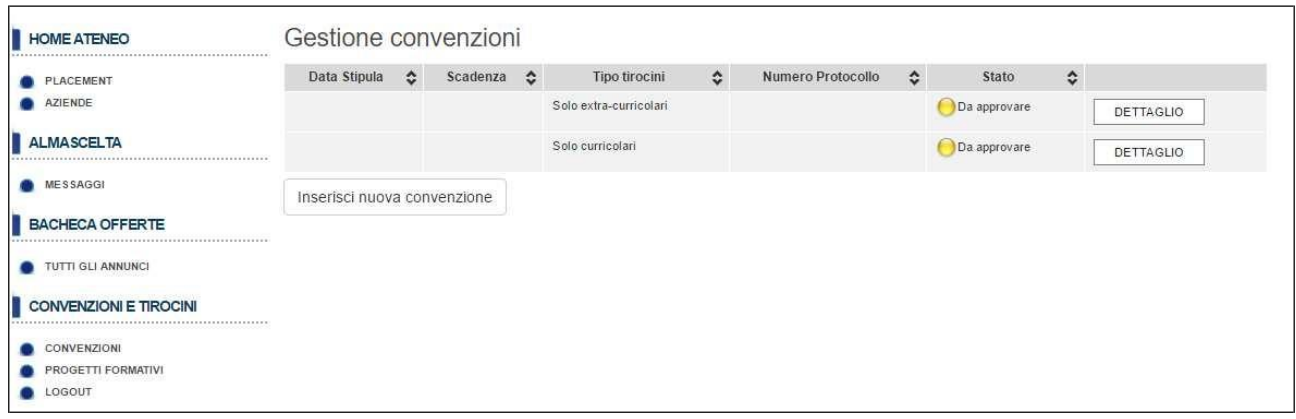

f) Once the office in charge has checked the completeness of the data submitted, the company will receive a confirmation e-mail, and the output message "**Approvata non attiva**" (= *Approved but not activated*) will appear on the Almalaurea web portal.

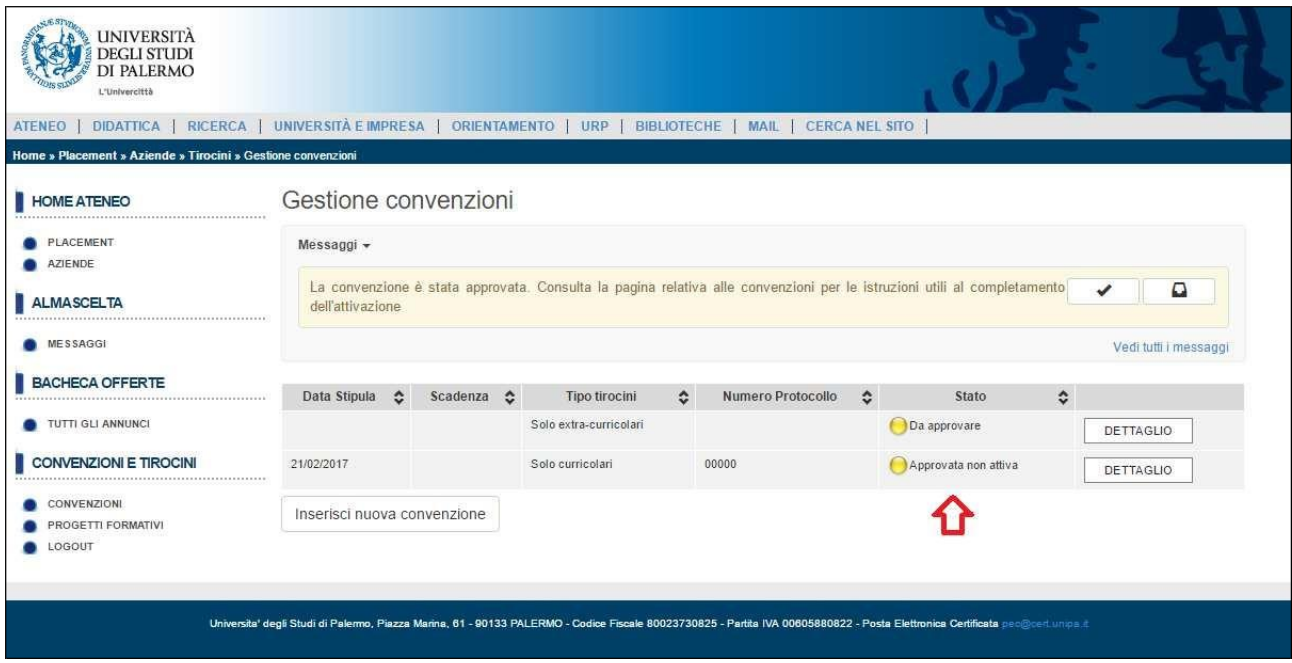

g) The agreement document must be downloaded by clicking first on the "DETTAGLIO" (=*detail*) button, and then on the "SCARICA CONVENZIONE" (= *download the agreement*) button.

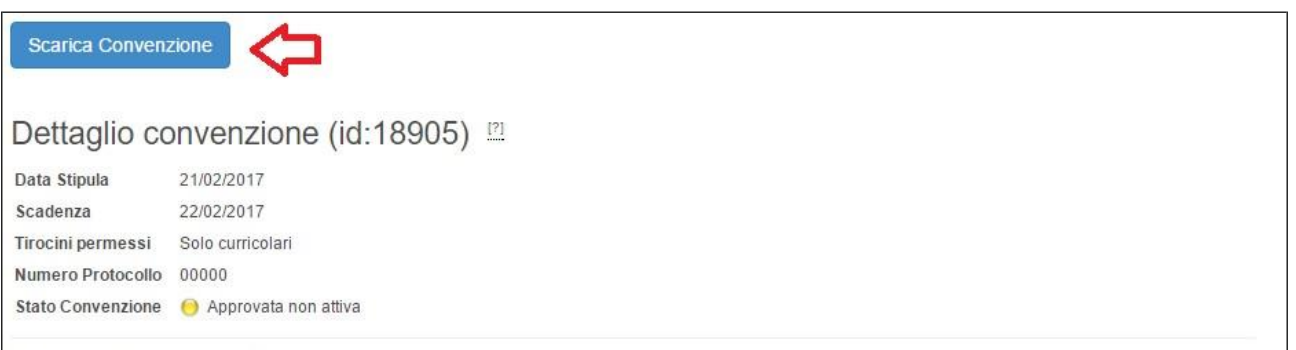

- h) Agreeements for curricular and extracurricular internships are subject to **stamp duties**. Stamp duties amount to  $\epsilon$ 16, and are charged to the company where the internship takes place, unless otherwise established by the current legislation. The agreement **must be sent via certified mail** to pec@cert.unipa.it, and the company must retain the documents with the stamp duties mark.
- i) The agreement will be signed by the Rector's Delegate to Internationalization and then it will be **activated**. At the same time, the company will receive a confirmation e-mail and the agreement status on the Almalaurea web portal will change to "**Attiva**" (= *activated*).

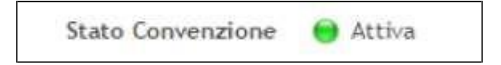